# CN-4024-2-EIPT

#### Instruction Guide $\epsilon$

Thank you for purchasing a CCS product. To ensure proper use of the product, please read this Instruction Guide before use and keep it for your future reference.

This Control Unit is used to control the light intensity of CCS LED Light Units. It is mainly used to control LED Light Units that are used for machine vision or industrial inspections.

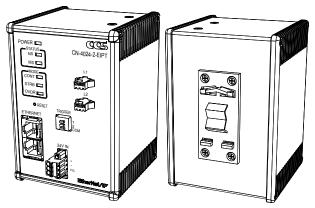

EtherNet/IP and CIP are trademarks of ODVA, Inc.

#### **Features**

- Operated only through external control via Ethernet communications.
- Light intensity and other settings can be controlled with explicit/implicit messages via EtherNet/IP communications and with I/O commands via TCP/IP communications.
- Works in any one of the following three lighting modes: Overdrive Mode, Continuous Mode, or Strobe Mode.

#### INDEX

- 1. Important Information for Equipment Safety ----- Page 1 2. Names and Functions of Parts ----- Page 2 3. Connections ..... Page 2
- 4. Main Functions ····· Page 3 5. Main Operation Flow ..... Page 4
- 6. Controlling Operation with EtherNet/IP Explicit Messaging ---- Page 5
- 7. Controlling Operation with EtherNet/IP Implicit Messaging ---- Page 8

Do not connect any Light Units other than CCS LED Light Units. Doing so may cause overcurrent

- 8. Controlling Operation with TCP/IP Communications ..... Page 10 9. Status Outputs ----- Page 13 10. Trigger Inputs ------ Page 14
- 11. Dimensions ...... Page 15
- 12. Main Specifications ..... Page 16

Do not bundle Control Unit cables with high-voltage lines or power lines. Doing so may cause

#### Important Information for Equipment Safety - Read Before Use -

This product has been designed with full consideration of safety. However, incorrect usage of the product may result in fire, electric shock, or other serious accidents. Observe the following precautions.

■The following symbols are used in this Instruction Guide to indicate and classify the relative importance of warnings and cautions.

| <b>↑</b> Warning | Indicates that incorrect usage may result in serious injury or death. | Indicates that incorrect usage may result in injury or property damage. |
|------------------|-----------------------------------------------------------------------|-------------------------------------------------------------------------|
|                  |                                                                       |                                                                         |

■The following symbols indicate and classify the precautions in this Instruction Guide

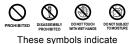

prohibited actions.

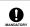

This symbol indicates required actions

shock may result if the Control

Unit is kept used

| and the device may overheat or ignite.                                                                                                    | PROHIBITED | the Control Unit to malfunction. Allow leeway when installing the cables.                                                                                                    | MANDATORY<br>ACTIONS |
|----------------------------------------------------------------------------------------------------|------------|----------------------------------------------------------------------------------------------------|----------------------|
| Do not use user-made branch cables. Doing so may cause Control Unit failure.                                                                                                    | PROHIBITED | Use Light Units that are suitable for the Control Unit ratings. Exceeding the ratings may cause Control Unit failure.                                                                          | MANDATORY<br>ACTIONS |
| Do not place the Control Unit in direct sunlight or in a high-humidity environment. Doing so may result in fire due to internal temperature rise.                                                         | PROHIBITED | Use a standard Extension Cable that is manufactured by CCS. However, if the cable is too long, the light intensity will decrease due to voltage drop caused by the DC resistance of the cable. | MANDATORY<br>ACTIONS |
| Always place the Control Unit<br>on a stable and flat location. Not<br>doing so may result in the Control<br>Unit falling or toppling, which may<br>cause malfunction, accidents, or<br>badible interest. | PROHIBITED | Always hold onto the plug or<br>connector when disconnecting<br>the cables. Pulling on the cable<br>may damage the cable and<br>result in fire or electric shock.                              | MANDATORY<br>ACTIONS |

Caution

| $\triangle$                                                                                                    | Warning                                                                                                    |
|----------------------------------------------------------------------------------------------------|----------------------------------------------------------------------------------------------------|
| Do not disassemble or modify the Control Unit. Doing so may result in fire or electric shock.                                 | Do not touch the plugs or switches with wet hands. Doing so may result in electric shock.                                                                                   |
| Make sure that the Control Unit is free of moisture or any liquid. Doing so may result in fire or electric shock.             | Before connecting or disconnecting cables, make sure that the power source is turned OFF. Not doing so may result in fire or electric shock or breakdown in the Light Unit. |
| Do not touch the power cords and do not connect the peripherals during lightning. This may result in electric PROHIBITE Shock | If abnormal condition occurs such as fuming, heat, smell, noise, or so on, stop using the Control Unit immediately, and turn off the power source. A fire or electric       |

Do not bend cables or jam them between objects when wiring. Doing so may cause Control Unit failure.

Do not drop the Control Unit or subject it to impact. Doing so may cause Control Unit failure.

bodily injury.

Before moving the Control Unit, disconnect all connection cables. Damaging the cables may result in fire or electric shock. If there is dust or other foreign

matter on the electrodes, turn OFF the power source and then use a dry cloth to remove the dust or foreign matter. Failure to do so may result in fire.

Do not intentionally short-circuit the positive and negative output

Do not wipe the Control Unit with volatiles such as paint thinner or benzene. Discoloration or deterioration of the Control Unit surfaces may occur.

Be sure to use the Control Unit within the range of input voltage. Applying the voltage beyond the range may cause Control Unit failure.

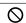

# 2 Names and Functions of Parts

#### **Power Lamp**

Lights in green when the power source is ON. Lights in red if an error occurs in the Control Unit.

### **Status Lamps**

Light or flash to indicate the communications status of the Control Unit. For the detailed information, refer to 9. Status Outputs.

# **Lighting Mode Lamps**

CONT: Lights in green when the lighting mode is set to Continuous Mode.

STRB: Lights in green when the lighting mode is set to Strobe Mode.

OVDR: Lights in green when the lighting mode is

set to O/D Mode.

# **Reset Switch**

Press and hold for at least 3 seconds with a pointed object to reset all settings including network settings to their default values.

Note: Please note that also the values for accumulated trigger count and accumulated lighting duration will be reset at the same time.

#### **LAN Connectors**

Used for Ethernet communications. Connect a LAN cable to either of the connectors. (RJ-45)

Note: The Control Unit is compatible with the Device Level Ring (DLR) function of EtherNet/IP communications.

#### Front View

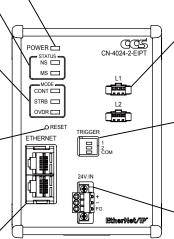

### **Output Connectors**

Connect the Light Units to supply power. Each connector corresponds to the setting of the channel (L1 or L2). (SMP-03V-BC)

### **Trigger Input Terminal Block**

Connect a Trigger Input Cable to control the Light Units with trigger signal inputs from external devices. (ML-700-NH-3P, 3-pole)

#### **Power Terminal Block**

Connect the power cable to supply power to the Control Unit.

# 3 Connections

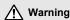

Before you connect the Control Unit, make sure that the power source is turned OFF.

Making connections with the power source turned ON may result in fire, electric shock or failure of the Light Units.

- 1 Use the DIN rail bracket on the back of the Control Unit and mount the Control Unit on a DIN rail. For detailed dimensions, refer to 11. Dimensions.
- 2 Connect the Light Unit cable to the output connector on the Control Unit.

#### Connecting

Insert the Light Unit connector all the way in.

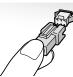

# Disconnecting

Press the lock and pull out the connector.

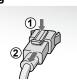

Note: Confirm the output ratings of the Control Unit before connecting the Light Units. For information on the output ratings, refer to 12. Main Specifications.

3 Connect the LAN cable to the LAN connector on the Control Unit.

#### Connecting Firmly insert

the cable connector.

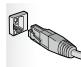

#### Disconnecting

Press the lock and pull out the connector.

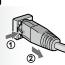

4 Connect the trigger input cable to the trigger input terminal block.

When you insert the wires of the cable into the trigger input terminal block, push and hold the slits with a flat-blade screwdriver. Pay attention to the polarity and do not shortcircuit the wires when you insert them.

#### Applicable wires to the trigger input terminal block

Solid wires or stranded wires AWG 28 to 22

The stripping length must be between 9 and 10 mm.

The cable length must be 5 m or less.

5 Connect the power cable to the power terminal block.

When you insert the wires of the cable into the power terminal block, push and hold the slits with a flat-blade screwdriver. Pay attention to the polarity and do not short-circuit the wires when you insert them.

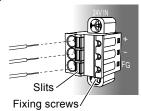

#### Applicable wires to the power terminal block

Solid wires or stranded wires AWG 24 to 16 The stripping length must be between 8 and 9 mm.

6 Use screws to fix the power terminal block on the front panel.

# 4 Main Functions

#### **□** Control Methods

The Control Unit supports three communications methods as given below. You can externally control the Control Unit with a combination of them.

#### **EtherNet/IP Communications**

#### **Explicit Messaging**

The Control Unit will be operated with explicit messages through the LAN connector. You can send and receive data at any time in this communication method. The Control Unit provides the vendor-specific application data object (class code: 0xA2). Instances are used for setting the light intensity, querying the status, and other purposes.

#### Implicit Messaging

The Control Unit will be operated with implicit messages through the LAN connector. Data is sent and received periodically in this communication method (i.e., cyclic communication). The Control Unit provides the vendor-specific data (Assembly object). This data is used for setting the light intensity, querying the status, and other purposes.

| Communications specifications |                                       |                                        |                           |              |  |
|-------------------------------|---------------------------------------|----------------------------------------|---------------------------|--------------|--|
| Device classification         | Message type                          | Connection type for implicit messaging | Requested packet interval | DLR function |  |
| Adapter                       | Explicit (UCMM, Class 3),<br>Implicit | Exclusive owner, Input only            | 10 to 3200 ms             | Available    |  |

| Communications specifications |             |                                       |                                                  |  |  |
|-------------------------------|-------------|---------------------------------------|--------------------------------------------------|--|--|
| Port number to use (TCP)      |             |                                       |                                                  |  |  |
| 44818                         | 2222, 44818 | Available (Default: fixed IP address) | ODVA Composite<br>Conformance Test Revision CT15 |  |  |

The above specifications depend on the TCP/IP communications. Also refer to the table below.

#### **TCP/IP Communications**

Operation is performed with I/O commands through the LAN connector. Commands are available for setting the light intensity, querying the status, and other purposes.

|                               | Communications specifications |                               |                                                                                                    |  |  |
|-------------------------------|-------------------------------|-------------------------------|----------------------------------------------------------------------------------------------------|--|--|
| TCP protocol*1                | UDP protocol*2                | IPv4 protocol                 | Ethernet*3                                                                                                    |  |  |
| Standards:<br>Based on RFC793 | Standards:<br>Based on RFC768 | Standards:<br>Based on RFC791 | Standards: Based on IEEE802.3, IEEE802.3u, and IEEE802.3x Baud rate: 10 Mbps or 100 Mbps, automatically detected Transmission medium: 10BASE-T or 100BASE-TX |  |  |

<sup>\*1</sup> The Control Unit supports two TCP connections at one time.

\*2 UDP is used for Ethernet/IP implicit messaging only.

#### **►** Operating Status Outputs

The Control Unit outputs its status to the Status Lamps and Power Lamp on the front panel and also expresses it in an error status number that you can obtain via Ethernet communications. For details, refer to 9. Status Outputs.

# **■** Lighting Modes

Both channels of the Control Unit operate in the same lighting mode. The operation of the Light Units and required settings for light control vary, depending on the lighting mode.

The following three lighting modes are supported.

#### O/D Mode (Overdrive Mode, Default)

• When an external trigger signal is input to the Control Unit, the corresponding Light Unit flashes. By overdriving the voltage that is applied to the Light Unit, you can make the Light Unit flash a few times brighter than when the channels operate in any other lighting modes.

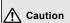

The Light Units must support overdrive. Contact CCS to find out if your Light Units support overdrive. Incorrect usage of overdrive may result in failure of the Light Units.

• The Light Units are driven with the constant voltage system (48 VDC). The strobe time settings are required for light intensity control. You can also set lighting delays to synchronize the flashing of the Light Units with a camera shutter.

### **Continuous Mode**

- The Light Unit will be ON (or OFF) as long as there is an external trigger signal input to the Control Unit.
- The light control for the Light Units is performed through PWM control. The light intensity settings are required for light intensity control.

#### Strobe Mode

- When an external trigger signal is input to the Control Unit, the corresponding Light Unit flashes.
- The Light Units are driven with the constant voltage system (24 VDC). The strobe time settings are required for light intensity control. You can also set lighting delays to synchronize the flashing of the Light Units with a camera shutter.

<sup>\*3</sup> You must provide a LAN cable with a length of less than 30 m. The Control Unit uses Auto MDI/MDI-X to automatically recognize either a cross cable or a straight cable. If you want to change the cable type, turn OFF the power source, change the cable, and then turn ON the power source again.

# 5 Main Operation Flow

This section describes the main operation flow after the required cables are connected until the Light Units are made to flash.

# 1 Turning ON the Power Source

Turn ON the power source to the Control Unit. When the power source is ON, the Power Lamp on the front panel will light in green.

Note: When you turn OFF the power source, leave it OFF for at least 10 seconds before you turn it back ON.

# 2 Setting the Network and Other Configurations

First change the network settings from the default settings, including the IP address. And then set the lighting mode and other settings required for light intensity control.

For detailed information, refer to 6. Controlling Operation with EtherNet/IP Explicit Messaging, 7. Controlling Operation with EtherNet/IP Implicit Messaging, or 8. Controlling Operation with TCP/IP Communications.

# 3 Making the Light Units Flash

You can use the Control Unit to make the Light Units flash with the following methods:

- Trigger Signal Input through Trigger Input Terminal Block
  - You can make the Light Units flash through the trigger signal input. For details, refer to 10. Trigger Inputs.
- Set\_Attribute\_Single service via EtherNet/IP Explicit Messaging
  - You can make the Light Units flash by setting values for the instances (ID50 for L1, ID51 for L2) within the application data object. For details, refer to 6. Controlling Operation with EtherNet/IP Explicit Messaging.
- Writing the data via EtherNet/IP Implicit Messaging
- You can make the Light Units flash by writing values in the data (Data for Writing, offset: 2 for L1, 3 for L2). For details, refer to 7. Controlling Operation with EtherNet/IP Implicit Messaging.
- · L Command via TCP/IP Communications
- You can make the Light Units flash through command input. For details, refer to 8. Controlling Operation with TCP/IP Communications.
- If you want to continuously turn ON the Light Units (without connecting a trigger input cable), set the values as shown in the following tables.

| Setting                              |                                                            | EtherNet/IP<br>Explicit Messaging              | EtherNet/IP<br>Implicit Messaging           |           |
|--------------------------------------|------------------------------------------------------------|------------------------------------------------|---------------------------------------------|-----------|
|                                      |                                                            | Instance ID within the application data object | Offset within<br>Data for Writing<br>(byte) | Set value |
| Lighting mode:<br>Continuous Mode 20 |                                                            | 20                                             | 0                                           | 0         |
|                                      | ON/OFF setting: 50 (for L1),<br>Lit. (default) 51 (for L2) |                                                | 2 (for L1),<br>3 (for L2)                   | 1         |

|                                   | TCP/IP communications |           |  |  |
|-----------------------------------|-----------------------|-----------|--|--|
| Setting                           | Command               | Set value |  |  |
| Lighting mode:<br>Continuous Mode | MD01                  | 00        |  |  |
| ON/OFF setting:<br>Lit. (default) | L                     | 1         |  |  |

Note: When the lighting mode is set to Continuous Mode, you can turn the Light Units ON and OFF.

# 6 Controlling Operation with EtherNet/IP Explicit Messaging

You can set up the operation and confirm the status of the Control Unit with explicit messages through the LAN connector. EtherNet/IP is a set of industrial network protocols that work on TCP/IP and UDP/IP.

### **►** EDS Files and Sample Files

The following files are available on our website. Please download them as required.

- Electronic Data Sheet (EDS) files: Files that describe the communications configuration of the device.
- Sample files: Project files and other files to be used as a reference for creating ladder programs.

#### **►** Setting the Network

The default IP address of the Control Unit is 192.168.0.2.

Use the TCP/IP interface objects (class code: 0xF5) to set the network settings of the Control Unit to those that will be used in the actual application.

Note: An alternative way is to send network setting commands to the Control Unit. For detailed information, refer to 8. Controlling Operation with TCP/IP Communications.

Also note that when you use the TCP/IP interface objects to set the network settings, you do not have to cycle the power source to the Control Unit.

### ■ Initializing the Network Setting

If the IP address and other settings are incorrect, you will not be able to connect to the Control Unit. You will also not be able to reset the IP address and others. If that occurs, use a pointed object to press and hold the Reset Switch on the front panel for at least 3 seconds to reset all settings including the network settings to their default values.

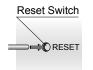

Note: Please note that also the values for accumulated trigger count and accumulated lighting duration will be reset at the same time.

# 6 | Controlling Operation with EtherNet/IP Explicit Messaging (Continued)

# Formats of the Instances within the Application Data Object (Class Code: 0xA2)

An external device such as a PLC or image processing device accesses the instances within the vendor-specific application data object provided with the Control Unit: use the Get\_Attribute\_Single service to get the instance values and the Set\_Attribute\_Single service to set instance values\*. The instance value is a stored value in the attribute (ID: 5) within the instances. For information on the related attributes for the instance value, refer to the next page.

\* The settings are used as shared values between EtherNet/IP communications and TCP/IP communications and are stored internally, except for the Light Unit ON/ OFF settings, when the power source is turned OFF.

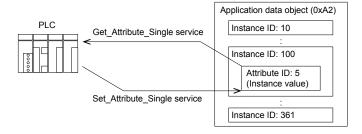

The following table lists the instances within the application data object provided with the Control Unit.

Also refer to the Common Industrial Protocol (CIP<sup>TM</sup>) specification sheets for information on standard objects and functionality.

| Instance ID | Description                               | Data type for the instance value | Data                                                                                                    | Default |
|-------------|-------------------------------------------|----------------------------------|----------------------------------------------------------------------------------------------------|---------|
| 10          | Error status                              | Unsigned 8-bit<br>integer        | O: Normal, 1: Output voltage error, 2: Overcurrent error, 4: Re-trigger detection, Other value: Internal error • For detailed information on errors, refer to 9. Status Outputs. • If an error occurs, remove the cause of the error and then you can restart the suspended operation with the Set_Attribute_Single service (specify any value for the parameter), which deletes the detected error information. You can also restart the operation by cycling the power source to the Control Unit. |         |
| 20          | Lighting mode                             | Unsigned 8-bit<br>integer        | 0: Continuous Mode, 1: Strobe Mode, 2: O/D Mode It will take from a few seconds to a few tens of seconds to change the lighting mode. The Light Units of both channels will be turned OFF and you cannot change the settings during that period.                                                                                                    | 2       |
| 21          | Trigger logic                             | Unsigned 8-bit<br>integer        | 0: Reversed logic, 1: Normal logic                                                                                                    | 1       |
| 50          | ON/OFF setting for<br>the Light Unit (L1) | Unsigned 8-bit<br>integer        | When Using the Set_Attribute_Single Service  And the Lighting Mode Is Set to O/D or Strobe Mode  1: Flash  And the Lighting Mode Is Set to Continuous Mode *1  0: Not lit, 1: Lit  When Using the Get_Attribute_Single Service  And the Lighting Mode Is Set to O/D or Strobe Mode                                                                                                    | 0/1*2   |
| 51          | ON/OFF setting for<br>the Light Unit (L2) |                                  | Always 0 And the Lighting Mode Is Set to Continuous Mode 0: Not lit, 1: Lit                                                                                                    |         |

<sup>\*1</sup> Actual operation of the Light Units depends on the trigger logic and the ON/OFF state of the photocouplers for the trigger signal input. For details, refer to 10. Trigger Inputs.

When the lighting mode is set to Continuous Mode, the ON/OFF settings for the Light Units will not be saved after the power source is turned OFF.

<sup>\*2</sup> When the lighting mode is set to O/D or Strobe Mode: 0, When the lighting mode is set to Continuous Mode: 1

# 6 Controlling Operation with EtherNet/IP Explicit Messaging (Continued)

| Instance ID | Description                              | Data type for the instance value | Data                                                                                                    | Default |
|-------------|------------------------------------------|----------------------------------|----------------------------------------------------------------------------------------------------|---------|
| 60          | Accumulated trigger count (L1)           | Unsigned 32-bit                  | 0 to 4000000000  Trigger signal input through the trigger input terminal block and the settings for flash and Light Unit ON via Ethernet communications will be counted.  This value will increase even when the Light Unit is not connected to the Control Unit.                                                                                                    | 0       |
| 61          | Accumulated trigger count (L2)           | integer                          | This value will be saved internally even when the power source to the Control Unit is turned OFF.  Use the Set_Attribute_Single service (specify any value for the parameter) to reset the data to the default value.                                                                                                    |         |
| 70          | Accumulated lighting duration (L1)       | Unsigned 32-bit                  | O to 999999 (Unit: h) For O/D and Strobe Mode: When a signal is input through the trigger input terminal block, the value set for the strobe time will be added to this value. For Continuous Mode: The LED lighting duration will be added to this value. For detailed information, refer to LED Lighting Duration in Continuous Mode below this table. The accumulated lighting duration is the total of the values added in each lighting mode.        | 0       |
| 71          | Accumulated lighting duration (L2)       | integer                          | <ul> <li>The unit for this value is hours. Fractions of an hour are truncated when you get this value.</li> <li>This value will increase even when the Light Unit is not connected to the Control Unit.</li> <li>This value will be saved internally even when the power source to the Control Unit is turned OFF.</li> <li>Use the Set_Attribute_Single service (specify any value for the parameter) to reset the data to the default value.</li> </ul> |         |
| 100         | Light intensity (L1) for Continuous Mode | Unsigned 16-bit                  | 1 to 512                                                                                                    | 1       |
| 101         | Light intensity (L2) for Continuous Mode | integer                          |                                                                                                    |         |
| 250         | Strobe time (L1)<br>for Strobe Mode      | Unsigned 16-bit                  | 1 to 10000 (Unit: μs)                                                                                                    | 1       |
| 251         | Strobe time (L2)<br>for Strobe Mode      | integer                          | i to rocco (crimi po)                                                                                                    |         |
| 260         | Lighting delay (L1)<br>for Strobe Mode   | Unsigned 16-bit                  | 0 to 10000 (Unit: μs)                                                                                                    | 0       |
| 261         | Lighting delay (L2)<br>for Strobe Mode   | integer                          | ο το 10000 (στιπ. με)                                                                                                    |         |
| 350         | Strobe time (L1)<br>for O/D Mode         | Unsigned 16-bit                  | 1 to 1000 (Unit: μs)                                                                                                    | 1       |
| 351         | Strobe time (L2)<br>for O/D Mode         | integer                          | τιο 1000 (ΟΠΙΙ. μ5)                                                                                                    |         |
| 360         | Lighting delay (L1)<br>for O/D Mode      | Unsigned 16-bit                  | 0 to 10000 (Unit: up)                                                                                                    | 0       |
| 361         | Lighting delay (L2) integer              |                                  | 0 to 10000 (Unit: μs)                                                                                                    |         |

# **LED Lighting Duration in Continuous Mode**

The Control Unit adjusts the light with PWM control of 125 kHz in Continuous Mode. A light pulse is generated in 8 µs cycles, in which LEDs are ON only during the ON time shown in the figure to the right. Thus, the ON time will be added to the accumulated lighting duration. The duration of each ON time varies depending on the light intensity setting (1 to 512).

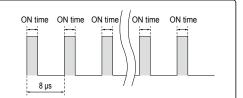

# **■**Related Attributes for the Instance Value

| Attribute ID | Description              | Access with the Get_Attribute_Single service | Access with the Set_Attribute_Single service |
|--------------|--------------------------|----------------------------------------------|----------------------------------------------|
| 5            | Instance value           | Supported                                    | Supported                                    |
| 6            | Maximum acceptable value | Supported                                    | N/A                                          |
| 7            | Minimum acceptable value | Supported                                    | N/A                                          |
| 8            | Default value            | Supported                                    | N/A                                          |

# 7 Controlling Operation with EtherNet/IP Implicit Messaging

You can set up the operation and confirm the status of the Control Unit with implicit messages through the LAN connector. EtherNet/IP is a set of industrial network protocols that work on TCP/IP and UDP/IP.

#### **►** EDS Files

Electronic Data Sheet (EDS) files that describe the communications configuration of the device are available on our website. Please download them as required.

## **■** Setting the Network

The default IP address of the Control Unit is 192.168.0.2.

Use the TCP/IP interface objects (class code: 0xF5) to set the network settings of the Control Unit to those that will be used in the actual application.

Note: An alternative way is to send network setting commands to the Control Unit. For detailed information, refer to 8. Controlling Operation with TCP/IP Communications.

Also note that when you use the TCP/IP interface objects to set the network settings, you do not have to cycle the power source to the Control Unit.

### **▶** Initializing the Network Setting

If the IP address and other settings are incorrect, you will not be able to connect to the Control Unit. You will also not be able to reset the IP address and others. If that occurs, use a pointed object to press and hold the Reset Switch on the front panel for at least 3 seconds to reset all settings including the network settings to their default values.

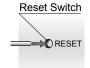

Note: Please note that also the values for accumulated trigger count and accumulated lighting duration will be reset at the same time.

#### **■** Elements within the Data

Access the vendor-specific data provided by the Control Unit from an external device, such as a PLC or image processing device. Read the values from Data for Reading (Assembly object, instance ID: 100) and write the values\* to Data for Writing (Assembly object, instance ID: 150). These elements in the data represent the settings of the Control Unit.

\* The values of the settings are shared between EtherNet/IP communications and TCP/IP communications and stored internally when the power source is turned OFF, except for the Light Unit ON/OFF settings.

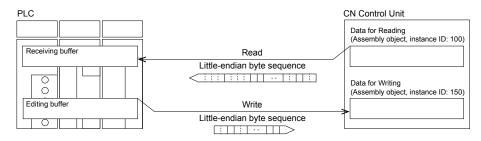

The two tables on the next page list the elements within the data and show the byte sequences transferred between the external device and the Control Unit.

- When the external device reads the data, the byte sequence will be in a little-endian byte format and in the order shown in Byte Sequence in Reading on the next page.
- When the external device writes the data, the byte sequence must be in a little-endian byte format and in the order shown in Byte Sequence in Writing on the next page.

Also note that the data stored in the buffers of the external device is not necessarily in the same endian format and order as those of the byte sequence.

Refer to the Common Industrial Protocol (CIPTM) specification sheets for information on standard objects and functionality.

# 7 Controlling Operation with EtherNet/IP Implicit Messaging (Continued)

# Byte Sequence in Reading

You can read the data on the Control Unit to get its setting values.

For information on the possible values and data types of each element, refer to the descriptions of the instance IDs in explicit messaging.

| Offset | Length (byte) | Description                              | Relevant instance ID in explicit messaging |
|--------|---------------|------------------------------------------|--------------------------------------------|
| 0      | 4             | Accumulated trigger count (L1)*          | 60                                         |
| 4      | 4             | Accumulated trigger count (L2)*          | 61                                         |
| 8      | 4             | Accumulated lighting duration (L1)*      | 70                                         |
| 12     | 4             | Accumulated lighting duration (L2)*      | 71                                         |
| 16     | 1             | Reserved (always 0x00)*                  | -                                          |
| 17     | 1             | Error status*                            | 10                                         |
| 18     | 1             | Lighting mode                            | 20                                         |
| 19     | 1             | Trigger logic                            | 21                                         |
| 20     | 1             | ON/OFF setting for the Light Unit (L1)   | 50                                         |
| 21     | 1             | ON/OFF setting for the Light Unit (L2)   | 51                                         |
| 22     | 2             | Light intensity (L1) for Continuous Mode | 100                                        |
| 24     | 2             | Light intensity (L2) for Continuous Mode | 101                                        |
| 26     | 2             | Strobe time (L1) for Strobe Mode         | 250                                        |
| 28     | 2             | Strobe time (L2) for Strobe Mode         | 251                                        |
| 30     | 2             | Lighting delay (L1) for Strobe Mode      | 260                                        |
| 32     | 2             | Lighting delay (L2) for Strobe Mode      | 261                                        |
| 34     | 2             | Strobe time (L1) for O/D Mode            | 350                                        |
| 36     | 2             | Strobe time (L2) for O/D Mode            | 351                                        |
| 38     | 2             | Lighting delay (L1) for O/D Mode         | 360                                        |
| 40     | 2             | Lighting delay (L2) for O/D Mode         | 361                                        |
| 42     | 2             | Reserved (always 0x00)                   | _                                          |

<sup>\*</sup> Although the external device can set the values for the relevant instances in explicit messaging, it cannot write the values for these elements in implicit messaging.

# Byte Sequence in Writing

You can write data to the Control Unit to specify its setting values.

For information on the available values and data types of each element, refer to the description of the instance IDs in explicit messaging.

| Offset | Length (byte) | Description                              | Relevant instance ID in explicit messaging |
|--------|---------------|------------------------------------------|--------------------------------------------|
| 0      | 1             | Lighting mode                            | 20                                         |
| 1      | 1             | Trigger logic                            | 21                                         |
| 2      | 1             | ON/OFF setting for the Light Unit (L1)   | 50                                         |
| 3      | 1             | ON/OFF setting for the Light Unit (L2)   | 51                                         |
| 4      | 2             | Light intensity (L1) for Continuous Mode | 100                                        |
| 6      | 2             | Light intensity (L2) for Continuous Mode | 101                                        |
| 8      | 2             | Strobe time (L1) for Strobe Mode         | 250                                        |
| 10     | 2             | Strobe time (L2) for Strobe Mode         | 251                                        |
| 12     | 2             | Lighting delay (L1) for Strobe Mode      | 260                                        |
| 14     | 2             | Lighting delay (L2) for Strobe Mode      | 261                                        |
| 16     | 2             | Strobe time (L1) for O/D Mode            | 350                                        |
| 18     | 2             | Strobe time (L2) for O/D Mode            | 351                                        |
| 20     | 2             | Lighting delay (L1) for O/D Mode         | 360                                        |
| 22     | 2             | Lighting delay (L2) for O/D Mode         | 361                                        |

# 8 Controlling Operation with TCP/IP Communications

You can set up the operation\* and confirm the status of the Control Unit with I/O commands through the LAN connector.

\* The settings are used as shared values between EtherNet/IP communications and TCP/IP communications and are stored internally, except for the Light Unit ON/OFF settings, when the power source is turned OFF.

# **■** Setting the Network

The default IP address of the Control Unit is 192.168.0.2. To make initial settings, we recommend that you connect a computer with the same network address class (e.g., an IP address of 192.168.0.3 and a subnet mask of 255.255.255.0) to the Control Unit on a 1:1 basis with a LAN cable.

Send the network setting commands from the computer to set the network settings of the Control Unit to those that will be used in the actual application. After you change the settings, turn OFF the power source to the Control Unit and connect it to the network for the actual application. The new network settings will be used when you turn ON the power source again or send the E10 command.

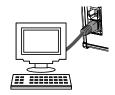

### ■ Initializing the Network Setting

If the IP address and other settings are incorrect, you will not be able to connect to the Control Unit. You will also not be able to reset the IP address and others. If that occurs, use a pointed object to press and hold the Reset Switch on the front panel for at least 3 seconds to reset all settings including the network settings to their default values.

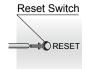

Note: Please note that also the values for accumulated trigger count and accumulated lighting duration will be reset at the same time.

### **▶** Network Setting Command Formats

An external device such as a PLC or image processing device transmits the send data to the Control Unit. The Control Unit processes the data and returns the results. The external device gets the receive data as the execution results.

#### Send Data

| Description                                                                                                    | Header  | Channel       |                  | Send command                                                                                                    | Delimiter | Default            |                 |
|----------------------------------------------------------------------------------------------------|---------|---------------|------------------|----------------------------------------------------------------------------------------------------|-----------|--------------------|-----------------|
| Description                                                                                                    | ricadei | specification | Command          | Data                                                                                                    | Delimitei | Delault            |                 |
| Registers the IP address of the Control Unit.                                                                              |         |               | E01              |                                                                                                    |           | 192.168.000.002    |                 |
| Registers the subnet mask of the Control Unit.                                                                             |         |               |                  | 000.000.000.000 to 255.255.255.255<br>(Specify all digits, e.g., specify<br>"192.168.000.005" instead of<br>"192.168.0.5".) |           | 255.255.255.000    |                 |
| Registers the default gateway of the Control Unit.                                                                         | @       |               | FF: All channels | E03                                                                                                    | ,         | <cr><lf></lf></cr> | 192.168.000.001 |
| Registers the port number through which the Control Unit receives send data.                                               |         |               | E04              | 00000 to 65535<br>(Specify all digits, e.g., specify "04561"<br>instead of "4561")                                          | -         | 40001              |                 |
| Updates the operation of the Control Unit during operation based on the values that were set with the E01 to E04 commands. |         |               | E10*             | -                                                                                                    |           | _                  |                 |

<sup>\*</sup> The addresses and port numbers registered with the E01 to E04 commands are loaded into and applied to the operation of the Control Unit when the Control Unit is turned ON. Alternatively, you can update the operation of the Control Unit with the E10 command while the Control Unit is in use. When the Control Unit receives the E10 command, the TCP connection will be automatically disconnected.

#### Receive Data

| Header | Channel specification            |                  | Delimiter       |                                                           |                    |  |
|--------|----------------------------------|------------------|-----------------|-----------------------------------------------------------|--------------------|--|
| пеацеі | Channel specification            | Normal send data | Send data error |                                                           | Delimiter          |  |
| @      | Same value as for the send data. | 0                | l Ni            | 01: Invalid command error* 03: Setting out of range error | <cr><lf></lf></cr> |  |

<sup>\*</sup> This error occurs when the command in the send data is invalid.

#### **Command Examples**

| Command | Description of send data                                     | Send data                                | Receive data     |                           |  |
|---------|--------------------------------------------------------------|------------------------------------------|------------------|---------------------------|--|
| Command | Description of send data                                     | Send data                                | Normal send data | Send data error           |  |
| E01     | Registers the IP address of the Control Unit to 192.168.0.5. | @FFE01192.168.000.005 <cr><lf></lf></cr> |                  | @EEN01-CDLE               |  |
| E04     | Registers the port number of the Control Unit to 40002.      | @FFE0440002 <cr><lf></lf></cr>           | WFFU\CK\\LF\     | @FFN01 <cr><lf></lf></cr> |  |

# 8 Controlling Operation with TCP/IP Communications (Continued)

## **□** Control Command Formats

### Send Data When the Lighting Mode Is Set to O/D or Strobe Mode

| Description                                       | Header | Channel                      |         | Send command                                                                            | Delimiter          | Default |  |
|---------------------------------------------------|--------|------------------------------|---------|-----------------------------------------------------------------------------------------|--------------------|---------|--|
| Description                                       | пеацеі | specification                | Command | Data*1                                                                                  | Dellitilitei       | Delault |  |
| Sets the <b>strobe times</b> for the channels.    |        | 00: L1                       | _       | O/D Mode:<br>00001 to 01000*² (Unit: µs)<br>Strobe Mode:<br>00001 to 10000*² (Unit: µs) | 9                  | 00001   |  |
| Sets the <b>lighting delays</b> for the channels. |        | @ 01: L2<br>FF: All channels |         | 00000 to 10000*2 (Unit: μs)                                                             | <cr><lf></lf></cr> | 00000   |  |
| Makes the Light Units flash.                      |        |                              | L       | 1: Flash* <sup>2</sup>                                                                  |                    | -       |  |

#### Send Data When the Lighting Mode Is Set to Continuous Mode

| Description                                       | Header | Channel                              |         | Send command         | Delimiter          | Default |  |
|---------------------------------------------------|--------|--------------------------------------|---------|----------------------|--------------------|---------|--|
| Description                                       | пеацеі | specification                        | Command | Data*1               | Delimitei          | Delauit |  |
| Sets the <b>light intensity</b> for the channels. | _      | 00: L1<br>01: L2<br>FF: All channels | F       | 00001 to 00512*2     | <cr><lf></lf></cr> | 00001   |  |
| Turns <b>ON or OFF</b> the Light Units.           |        |                                      | L*3     | 0: Not lit, 1: Lit*2 | VCR/VLF/           | 1       |  |

#### Send Data for Any Mode

| Description                                                              | Header | Channel                    |                 | Send command                                       | Delimiter          | Default |  |
|--------------------------------------------------------------------------|--------|----------------------------|-----------------|----------------------------------------------------|--------------------|---------|--|
| Description                                                              | пеацег | specification              | Communa         |                                                    |                    | Delault |  |
| Sets the <b>lighting mode</b> .                                          |        | N                          |                 | 00: Continuous Mode, 01: Strobe Mode, 02: O/D Mode |                    | 02      |  |
| Initializes the settings for all channels.                               |        | FF: All channels           | R               | _                                                  |                    | _       |  |
| Deletes the detected error information and restarts suspended operation. | @      |                            | N* <sup>5</sup> | -                                                  | <cr><lf></lf></cr> | _       |  |
| Switches the trigger logics.                                             |        |                            | TC              | 0: Reversed logic, 1: Normal logic                 | VOIVALIA           | 1       |  |
| Initializes the accumulated trigger counts.                              |        | 00. L1                     | ATRRST          | _                                                  |                    | _       |  |
| Initializes the accumulated lighting durations.                          |        | 01: L2<br>FF: All channels |                 | -                                                  |                    | _       |  |

<sup>\*1</sup> Specify the same number of digits as given in the above table. For example, do not specify 123, but rather specify 00123 for the strobe time.

When the lighting mode is set to Continuous Mode, the ON/OFF settings for the Light Units will not be saved after the power source is turned OFF.

### **Receive Data**

| Lloodor | Channel angelfication            |                  | Dolimitor |                                                                                                    |                    |  |
|---------|----------------------------------|------------------|-----------|----------------------------------------------------------------------------------------------------|--------------------|--|
| Header  | Channel specification            | Normal send data |           | Send data error                                                                                      | Delimiter          |  |
| @       | Same value as for the send data. | 0                | N         | 01: Invalid command error* 03: Setting out of range error 04: Lighting mode change in progress error | <cr><lf></lf></cr> |  |

<sup>\*</sup> This error occurs when the command in the send data is invalid.

# **Command Examples**

| Command | Description of cond data                                                                                               | Send data                    | Receive data            |                           |  |  |  |  |  |  |
|---------|----------------------------------------------------------------------------------------------------|------------------------------|-------------------------|---------------------------|--|--|--|--|--|--|
| Command | Description of send data                                                                                               | Seria data                   | Normal send data        | Send data error           |  |  |  |  |  |  |
| MD01    | Sets the Continuous mode for the Control Unit.                                                                         | @FFMD0100 <cr><lf></lf></cr> | @FFO <cr><lf></lf></cr> | @FFN01 <cr><lf></lf></cr> |  |  |  |  |  |  |
| F       | O/D Mode, Strobe Mode: Sets the strobe time to 123 µs for L1. Continuous Mode: Sets the light intensity to 123 for L1. | @00F00123 <cr><lf></lf></cr> | @000 <cr><lf></lf></cr> | @00N01 <cr><lf></lf></cr> |  |  |  |  |  |  |
| R       | Initializes the settings of all channels.                                                                              | @FFR <cr><lf></lf></cr>      | @FFO <cr><lf></lf></cr> | @FFN01 <cr><lf></lf></cr> |  |  |  |  |  |  |

<sup>\*2</sup> When you have two or more data to specify, separate the data with slashes (/). For example, specify 00510/00511 in the F command data.

<sup>\*3</sup> Actual operation of the Light Units depends on the trigger logic and the ON/OFF state of the photocouplers due to the trigger signal input. For details, refer to 10. Trigger Inputs.

<sup>\*4</sup> It will take from a few seconds to a few tens of seconds to change the lighting mode. The Light Units of both channels will be turned OFF and you cannot change the settings during that period.

<sup>\*5</sup> If an error occurs, remove the cause of the error and then you can restart the suspended operation with the N command. You can also restart the operation by cycling the power source to the Control Unit.

# Controlling Operation with TCP/IP Communications (Continued)

### Query Command Formats

#### **Send Data**

| Description                                                                                                    | Header | Channel                    |                  | Delimiter |                    |  |
|----------------------------------------------------------------------------------------------------|--------|----------------------------|------------------|-----------|--------------------|--|
| Description                                                                                                    | пеацеі | specification              | Command          | Data      | Delimitei          |  |
| Requests the strobe times, lighting delays, and light intensities for the specified channels and the lighting mode set with send data. |        | 00: L1                     | М                | _         |                    |  |
| Requests the accumulated trigger counts*1.                                                                                             |        | 01: L2<br>FF: All channels | FF: All channels | ATR       | -                  |  |
| Requests the accumulated lighting durations*2.                                                                                         | @      |                            | ATM              | -         | <cr><lf></lf></cr> |  |
| Requests the trigger logics.                                                                                                    |        | FF: All channels           | TCL              | _         |                    |  |
| Requests the error status.                                                                                                    |        |                            | С                | -         |                    |  |
| Requests the model name.                                                                                                    |        |                            | ML               | -         |                    |  |

- \*1 Trigger signal input through the trigger input terminal block and the settings for flash and Light Unit ON via Ethernet communications will be counted.
  - · This value will increase even when the Light Unit is not connected to the Control Unit.
  - · This value will be saved internally even when the power source to the Control Unit is turned OFF.
- \*2 For O/D and Strobe Mode: When a signal is input through the trigger input terminal block, the value set for the strobe time will be added to this value.
  - For Continuous Mode: The LED lighting duration will be added to this value. For detailed information, refer to LED Lighting Duration in Continuous Mode below.
     The accumulated lighting duration is the total of the values added in each lighting mode.
  - The unit for this value is hours. Fractions of an hour are truncated when you get this value.
  - This value will increase even when the Light Unit is not connected to the Control Unit.
  - This value will be saved internally even when the power source to the Control Unit is turned OFF.

### **LED Lighting Duration in Continuous Mode**

The Control Unit adjusts the light with PWM control of 125 kHz in Continuous Mode. A light pulse is generated in 8 µs cycles, in which LEDs are ON only during the ON time shown in the figure to the right. Thus, the ON time will be added to the accumulated lighting duration. The duration of each ON time varies depending on the light intensity setting (1 to 512).

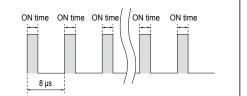

#### **Receive Data**

| Send data | Lloodor | Channel               |   | Receive command                                                                                                    |                 |                                                               | Delimiter          |
|-----------|---------|-----------------------|---|----------------------------------------------------------------------------------------------------|-----------------|---------------------------------------------------------------|--------------------|
| command   | Header  | specification         |   | Normal send data                                                                                                    | Send data error |                                                               | Delimiter          |
| М         |         |                       |   | When the Lighting Mode Is Set to O/D or Strobe Mode  MDmmFtttttSddddd *1  mm: Lighting mode, ttttt: Strobe time, ddddd: Lighting delay  When the Lighting Mode Is Set to Continuous Mode  MDmmFiiiiiLo *1  mm: Lighting mode, iiiii: Light intensity, o: Not lit (0)/Lit (1) |                 |                                                               |                    |
| ATR       |         | Same value            |   | 0000000000 to 4000000000 *1                                                                                                    |                 | 01: Invalid command error                                     |                    |
| ATM       | @       | as for the send data. | 0 | 000000 to 999999 *1 (Unit: h)                                                                                                    | N               | 03: Setting out of range<br>error<br>04: Lighting mode change | <cr><lf></lf></cr> |
| TCL       |         |                       |   | 0: Reversed logic, 1: Normal logic                                                                                                    |                 | in progress error                                             |                    |
| С         |         |                       |   | 00: Normal, 01: Output voltage error, 02: Overcurrent error, 04: Re-trigger detection, Other value: Internal error *2                                                                                                    |                 |                                                               |                    |
| ML        |         |                       |   | When in the normal operation: CN-4024-2-EIPT                                                                                                    |                 |                                                               |                    |

<sup>\*1</sup> When you specified FF (all channels) for the send data, the parameters for all channels are set in order from L1 and the values are separated with slashes (/).

#### **Command Examples**

| Command | Description of sand data                       | Send data                 | Receive data                                         |                           |  |  |
|---------|------------------------------------------------|---------------------------|------------------------------------------------------|---------------------------|--|--|
|         | Description of send data                       | Seria data                | Normal send data                                     | Send data error           |  |  |
| М       | Requests the set status of all channels.       | @FFM <cr><lf></lf></cr>   | @FFOMD02F01234S01234/F01111S01111 <cr><lf></lf></cr> | @FFN01 <cr><lf></lf></cr> |  |  |
| ATR     | Requests the accumulated trigger count for L1. | @00ATR <cr><lf></lf></cr> | @00O1234567899 <cr><lf></lf></cr>                    | @00N01 <cr><lf></lf></cr> |  |  |
| С       | Requests the error status.                     | @FFC <cr><lf></lf></cr>   | @FFO01 <cr><lf></lf></cr>                            | @FFN01 <cr><lf></lf></cr> |  |  |

<sup>\*2</sup> For detailed information on errors, refer to 9. Status Outputs.

# 9 Status Outputs

The Control Unit outputs its status to the Status Lamps and Power Lamp on the front panel and also expresses it in an error status number that you can obtain via Ethernet communications.

## **■** Status Lamps

The Status Lamps consist of an NS Lamp and MS Lamp. The following table shows possible states of each lamp. When the Control Unit detects an error, one or both of lamps will light or flash in red.

When you use only TCP/IP communications, both lamps will flash in green.

#### **NS Lamp (Network Status)**

| Status             | Description                                                                           |  |
|--------------------|---------------------------------------------------------------------------------------|--|
| Not lit.           | The power source is turned OFF or a valid IP address is not set for the Control Unit. |  |
| Lit in green.      | EtherNet/IP connection is established.                                                |  |
| Flashing in green. | EtherNet/IP connection is not established.                                            |  |
| Lit in red.        | Severe error or IP address duplication                                                |  |
| Flashing in red.   | EtherNet/IP connection timeout                                                        |  |

#### MS Lamp (EtherNet/IP Module Status)

| Status             | Description                                                                                                    |  |
|--------------------|----------------------------------------------------------------------------------------------------|--|
| Not lit.           | he power source is turned OFF.                                                                                                   |  |
| Lit in green.      | The Control Unit is under the control of the Scanner in a "Run" state.                                                           |  |
| Flashing in green. | The Scanner is not set for the Control Unit, or is in an "Idle" state.                                                           |  |
| Lit in red.        | Severe error                                                                                                    |  |
| Flashing in red.   | Recoverable fault (any of the errors included in the following table in <i>Error Status Number via Ethernet Communications</i> ) |  |

# **▶** Power Lamp

The Power Lamp lights in green when the power source is ON and also lights in red when any of the errors included in the following table in *Error Status Number via Ethernet Communications* occur in the Control Unit.

### **☑** Error Status Number via Ethernet Communications

You can check the error status number of the Control Unit from an external device via EtherNet/IP Explicit Messaging (instance ID: 10), EtherNet/IP Implicit Messaging (Data for Reading, offset: 17), or TCP/IP communications (C command). Refer to the following table and remove the cause of the error.

For detailed information on Ethernet communications, refer to 6. Controlling Operation with EtherNet/IP Explicit Messaging, 7. Controlling Operation with EtherNet/IP Implicit Messaging, or 8. Controlling Operation with TCP/IP Communications.

| Error                | Description                                                                                                    | Error status number |
|----------------------|----------------------------------------------------------------------------------------------------|---------------------|
| Output voltage error | An output voltage drop was detected. The light outputs will stop.                                                 | 01                  |
| Overcurrent error    | An overcurrent error was detected. The light outputs will stop.                                                   | 02                  |
| Internal error       | An error was detected internally. The light outputs will stop. If detection of this error continues, contact CCS. | Other value         |

Note: Only when the lighting mode is set to O/D Mode, you can also check for the occurrence of a re-trigger via Ethernet communications. A re-trigger is a trigger signal that had failed to meet the interval requirement.

After you remove the cause of the error, cycle the power source to the Control Unit. Alternatively, use EtherNet/IP Explicit Messaging (instance ID: 10) or TCP/IP communications (N command) to delete the detected error information and restarts the suspended operation from the external device.

# 10 Trigger Inputs

When the lighting mode is set to O/D or Strobe Mode, you can make a Light Unit flash by turning ON and OFF the photocoupler with a trigger signal input through the trigger input terminal block. When the lighting mode is set to Continuous Mode, you can turn the Light Unit ON and OFF.

# **☐** Trigger Input Terminal Block Layout

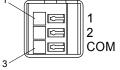

| Pin number | Signal             |
|------------|--------------------|
| 1          | Trigger input (L1) |
| 2          | Trigger input (L2) |
| 3          | COMMON             |

| Connection specifications (for each terminal) |                       |                                           |                                             |                                                  |
|-----------------------------------------------|-----------------------|-------------------------------------------|---------------------------------------------|--------------------------------------------------|
| Rated input voltage                           | Maximum input voltage | Photocoupler<br>ON voltage/<br>ON current | Photocoupler<br>OFF voltage/<br>OFF current | Response time                                    |
| 24 VDC                                        | 26.4 VDC              | 21.6 VDC min./<br>6 mA min.               | 1.5 VDC max./<br>1 mA max.                  | Refer to the sequence diagrams on the next page. |

## **►** External Signal Connection Example

Both sinking and sourcing input are available for the Control Unit.

# Sinking (NPN)

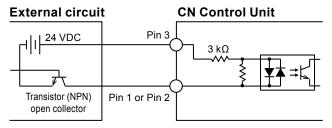

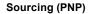

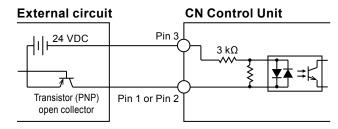

#### ■ Photocoupler and the Operation of the Light Unit

The trigger logic setting specifies the operation of the Light Units when you turn the photocoupler ON and OFF.

For information on how to set the trigger logic and how to confirm it, refer to 6. Controlling Operation with EtherNet/IP Explicit Messaging, 7. Controlling Operation with EtherNet/IP Implicit Messaging, or 8. Controlling Operation with TCP/IP Communications.

When the lighting mode is set to Continuous Mode, the operation of the Light Units varies depending on the Light Unit ON/ OFF setting via Ethernet communications.

| Trigger logic setting Pho |              | When the lighting mode is set to O/D or Strobe Mode | When the lighting mode is set to Continuous Mode                |                                                           |
|---------------------------|--------------|-----------------------------------------------------|-----------------------------------------------------------------|-----------------------------------------------------------|
|                           | Photocoupler |                                                     | ON/OFF setting via<br>Ethernet communications:<br>Lit (default) | ON/OFF setting via<br>Ethernet communications:<br>Not lit |
| Normal logic<br>(default) | ON           | No change                                           | Light Unit OFF                                                  | Light Unit OFF                                            |
|                           | OFF          | Light Unit flashes for the strobe time.             | Light Unit ON                                                   | Light Unit OFF                                            |
| Reversed logic            | ON           | Light Unit flashes for the strobe time.             | Light Unit ON                                                   | Light Unit ON                                             |
|                           | OFF          | No change                                           | Light Unit ON                                                   | Light Unit OFF                                            |

### **☐** Trigger Input Sequence Diagrams

The following diagrams show the operation when the normal logic is specified for the trigger logic setting. When the reversed logic is specified, you will need to interpret the description for when the photocoupler is ON as for when the photocoupler is OFF.

### When the Lighting Mode Is Set to O/D or Strobe Mode

Maintain a trigger signal for at least 10 µs.

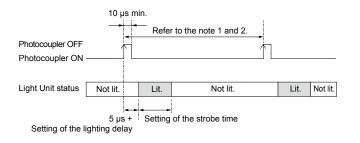

#### Note:

- When the Lighting Mode Is Set to O/D Mode:
   The strobe time duty is 7% max. Any trigger signals are ignored
   within approximately 14.3 times the strobe time after the last
   signal.
- 2. When the Lighting Mode Is Set to Strobe Mode:

  If another trigger is input before the expiration of the lighting delay and strobe time, the strobe time will be cut short. The starting point of the reentered trigger is taken as the start time of flash.
- If the setting of the strobe time is small, the lighting time may be shorter than the setting or the light may not be strobed, depending on the Light Unit and the cable length.

### When the Lighting Mode Is Set to Continuous Mode

Maintain an ON signal for at least 10  $\mu s$ . The Light Unit will be turned ON for at least 40  $\mu s$ , even when the input signal is ON for less than 40  $\mu s$ .

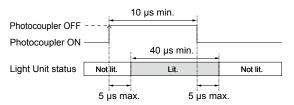

# 11 Dimensions (mm)

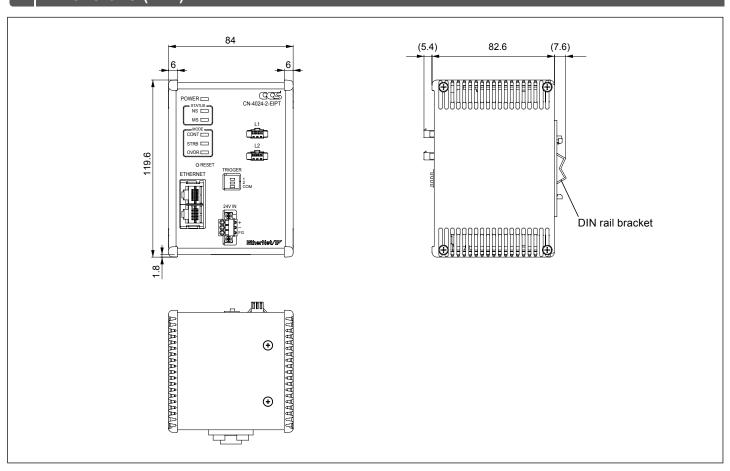

# 12 Main Specifications

| Model name                                                              | CN-4024-2-EIPT                                                                       |
|-------------------------------------------------------------------------|--------------------------------------------------------------------------------------|
| Product name                                                            | Controller with EtherNet/IP Interface                                                |
| Lighting method                                                         | O/D Mode, Strobe Mode: Strobe lighting<br>Continuous Mode: Continuous lighting       |
| Drive method                                                            | Constant-voltage system                                                              |
| Intensity control method                                                | O/D Mode, Strobe Mode: Lighting time control<br>Continuous Mode: PWM control         |
| PWM frequency                                                           | 125 kHz                                                                              |
| Number of channels                                                      | 2 channels                                                                           |
| Output ratings (O/D Mode)                                               | 48 VDC<br>5 A max./connector, Total for 2 channels: 7 A max.*1                       |
| Output ratings (Strobe Mode, Continuous Mode)                           | 24 VDC<br>40 W max./connector, Total for 2 channels: 40 W max.                       |
| Input voltage (ratings)                                                 | 24 VDC                                                                               |
| Input voltage (range)                                                   | 21.6 to 26.4 VDC                                                                     |
| Average power consumption (typ.)                                        | 45 W                                                                                 |
| Peak power consumption (max.)                                           | 71.3 W* <sup>2</sup>                                                                 |
| Inrush current (typ.)                                                   | 6.9 A, 21.4 μs (reference values)                                                    |
| Insulation withstand voltage, Insulation resistance (input/output - FG) | 250 VAC for one minute, Cutoff current: 10 mA, 500 VDC, 20 M $\Omega$ min.           |
| Operating environment                                                   | Temperature: 0 to 40°C, Humidity: 20% to 85% (with no condensation), Indoor use only |
| Storage environment                                                     | Temperature: -20 to 60°C, Humidity: 20% to 85% (with no condensation)                |
| Cooling method                                                          | Natural air cooling                                                                  |
| CE marking                                                              | EMC standard: Conforms to EN61000-6-2, EN61000-6-4                                   |
| Material and surface processing                                         | Material: Aluminum and resin, Surface processing: Black alumite                      |
| Weight                                                                  | 500 g max.                                                                           |
| Accessories                                                             | Instruction guide                                                                    |

<sup>\*1</sup> Confirm the peak current of the LED Light Units and use the Light Units within the above output current. For information on the availability of your Light Units, refer to our website. https://www.ccs-grp.com/support/matching/check/

<sup>Contents of this Instruction Guide may be changed without prior notice.
Illustrations used in this Instruction Guide may differ from actual products.
CCS maintains the copyright on this Instruction Guide. Unauthorized transfer or reproduction is strictly prohibited.</sup> 

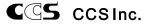

<sup>\*2</sup> When you select a power source device, the rated output power must be larger than the above peak power consumption.